# Kofax ReadSoft Invoices

Release Notes Version: 6.0.3

Date: 2020-04-17

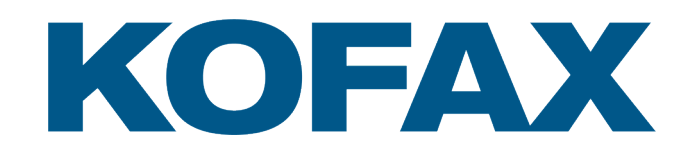

© 2020 Kofax. All rights reserved.

Kofax is a trademark of Kofax, Inc., registered in the U.S. and/or other countries. All other trademarks are the property of their respective owners. No part of this publication may be reproduced, stored, or transmitted in any form without the prior written permission of Kofax.

# **Table of Contents**

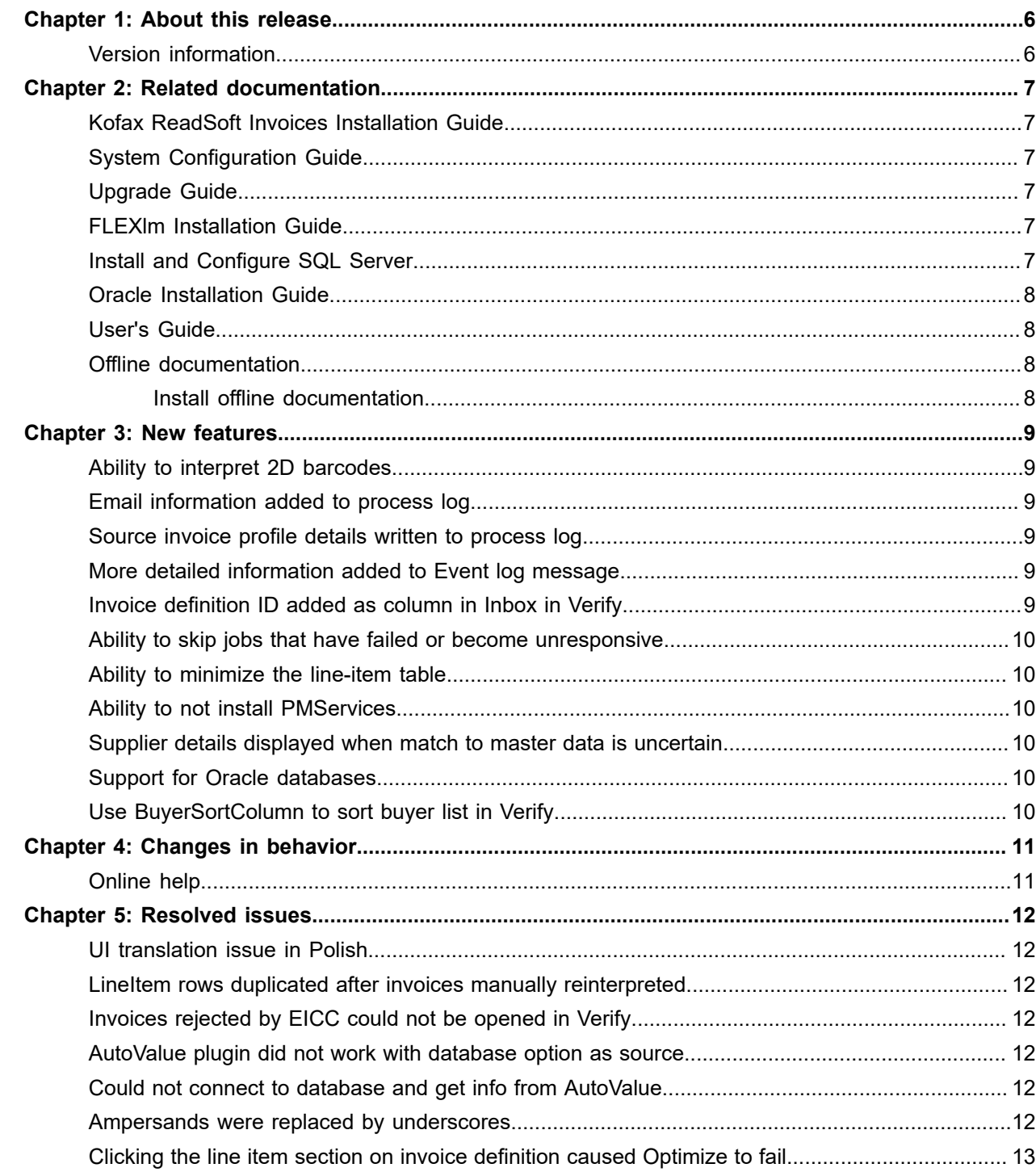

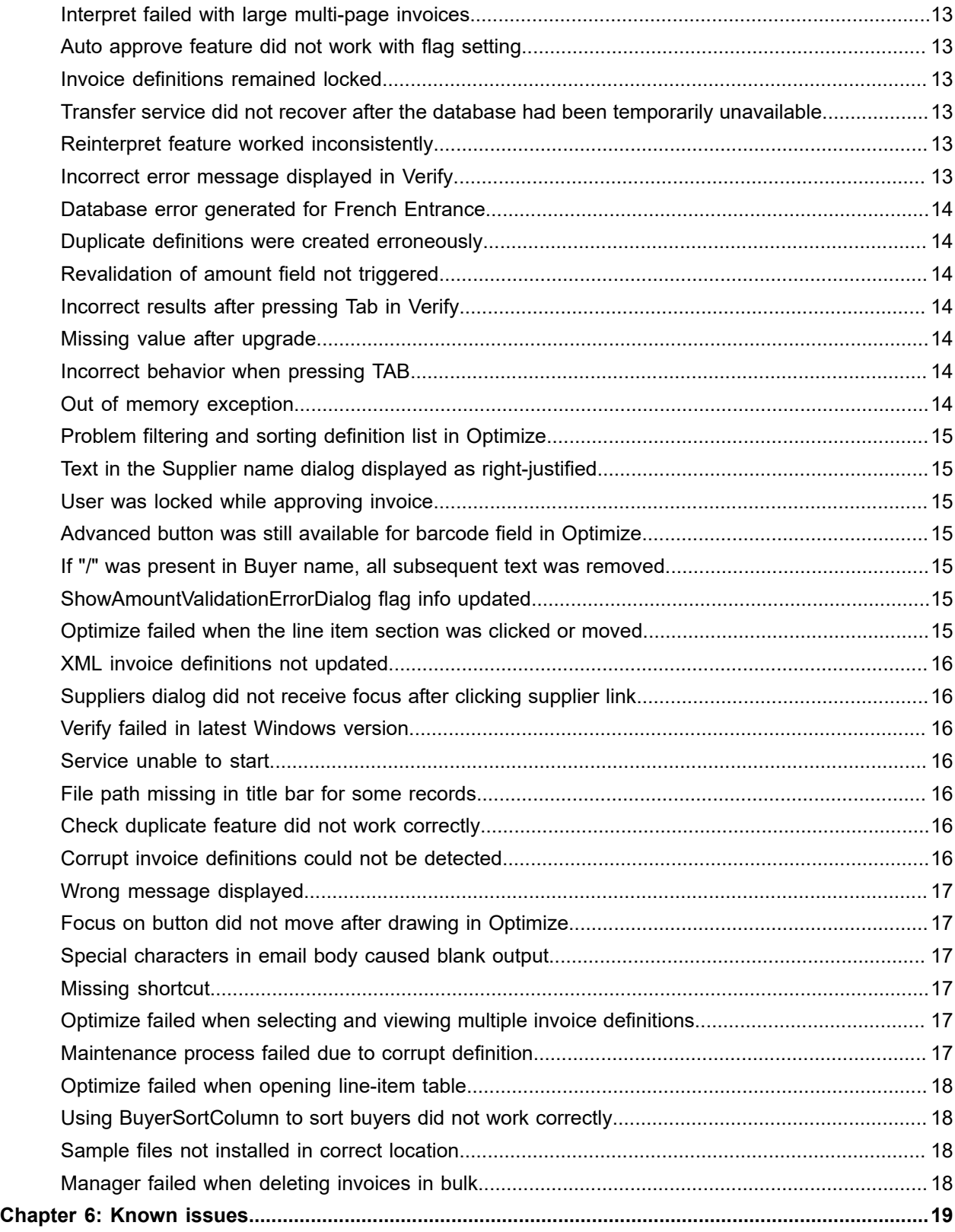

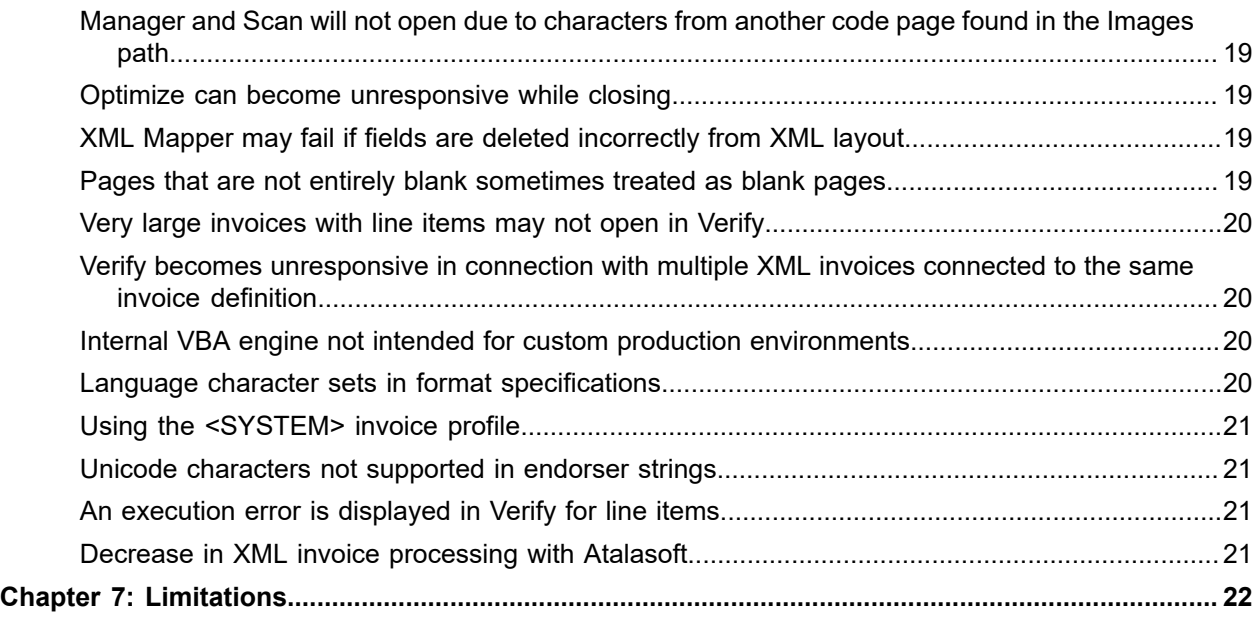

# <span id="page-5-0"></span>About this release

The release notes give you information about Kofax ReadSoft Invoices 6.0.3. Please read this document carefully, as it may contain information not included in other product documentation.

## <span id="page-5-1"></span>Version information

The build number for Kofax ReadSoft Invoices 6.0.3 is 6.0.20090.4788.

To verify the build number, open the Manager module and navigate to **Help** > **About ReadSoft Invoices**.

The version and build number information is available at the bottom right corner of the **System settings** page. The last three digits correspond to the build number.

# <span id="page-6-0"></span>Related documentation

A full set of the documentation can be found online [here:](https://docshield.kofax.com/Portal/Products/en_US/RSI/6.0.3-ot6i0gq5uj/RS_Invoices.htm#) https://docshield.kofax.com/Portal/Products/ RSI/6.0.3-ot6i0gq5uj/RS\_Invoices.htm.

Note that help is no longer installed locally but is now called from a central Kofax documentation server. See "[Changes in behavior](#page-10-1)" for more information.

In addition to this guide, the Kofax ReadSoft Invoices documentation set contains the following relevant installation documents:

# <span id="page-6-1"></span>Kofax ReadSoft Invoices Installation Guide

ReadSoftInvoicesInstallGuide EN.pdf contains information on how to install ReadSoft Invoices.

#### <span id="page-6-2"></span>System Configuration Guide

[ReadSoftInvoicesTechnicalSpecifications\\_EN.pdf](https://docshield.kofax.com/RSI/en_US/6.0.3-ot6i0gq5uj/print/ReadSoftInvoicesTechnicalSpecifications_EN.pdf) contains pertinent information about system configuration and requirements.

#### <span id="page-6-3"></span>Upgrade Guide

[ReadSoftInvoicesUpgradeGuide\\_EN.pdf](https://docshield.kofax.com/RSI/en_US/6.0.3-ot6i0gq5uj/print/ReadSoftInvoicesUpgradeGuide_EN.pdf) contains pertinent information when the current ReadSoft Invoices installation is to be upgraded from a previous version.

#### <span id="page-6-4"></span>FLEXlm Installation Guide

[RSI\\_FLEXIm\\_InstallGuide.pdf](https://docshield.kofax.com/RSI/en_US/6.0.3-ot6i0gq5uj/print/RSI_FLEXIm_InstallGuide.pdf) contains pertinent information about requirements for installing the FLEXIm license server.

## <span id="page-6-5"></span>Install and Configure SQL Server

[ReadSoftInvoicesInstallConfigSQL\\_EN.pdf](https://docshield.kofax.com/RSI/en_US/6.0.3-ot6i0gq5uj/print/ReadSoftInvoicesInstallConfigSQL_EN.pdf) contains pertinent information about installing Microsoft SQL server in connection with Kofax ReadSoft Invoices.

#### <span id="page-7-0"></span>Oracle Installation Guide

[ReadSoftInvoicesInstallOracle\\_EN.pdf](https://docshield.kofax.com/RSI/en_US/6.0.3-ot6i0gq5uj/print/ReadSoftInvoicesInstallOracle_EN.pdf) contains pertinent information about installing Oracle server in connection with Kofax ReadSoft Invoices.

#### <span id="page-7-1"></span>User's Guide

[ReadSoftInvoicesUsersGuide\\_EN.pdf](https://docshield.kofax.com/RSI/en_US/6.0.3-ot6i0gq5uj/print/ReadSoftInvoicesUsersGuide_EN.pdf) contains pertinent overview, getting started, and other information on how to use ReadSoft Invoices.

#### <span id="page-7-2"></span>Offline documentation

If the workstation on which Kofax ReadSoft Invoices is installed does not have Internet access, you can download an offline documentation package from the [Kofax Electronic Fulfillment \(KEF\) site](https://delivery.kofax.com/WebUserIdentity/Account/Login).

#### <span id="page-7-3"></span>Install offline documentation

Note that the offline documentation package must be extracted to the correct location on the workstation to be able to get context sensitive information when you press F1 or a help button in the program. Create a folder called Documentation under the Global path folder, download the documentation package (ReadSoftInvoicesDocumentation-6.0.3\_<language code>.zip), and extract the contents there.

The package includes documentation in these languages:

- English (EN) Help for Kofax ReadSoft Invoices, INI file, API, and ReadSoft Entrance plus selected configuration documents in PDF format.
- French (FR) ReadSoft Invoices and Entrance help only
- German (DE) ReadSoft Invoices help only
- Spanish (ES) ReadSoft Invoices help only

#### Distributed environment without Internet access

If Kofax ReadSoft Invoices is installed in a distributed environment, the help is installed on a central server at the location indicated above. You will be able to access Invoices and Entrance help by pressing F1 or help buttons within the program, but to access the INI file and API help, the offline documentation package must be installed on every workstation on which the information is needed, and it will have to be opened manually in the folder where it was installed.

# <span id="page-8-0"></span>New features

This chapter describes the features and enhancements included in Kofax ReadSoft Invoices 6.0.3.

#### <span id="page-8-1"></span>Ability to interpret 2D barcodes

It is now possible to interpret 2D barcodes in accordance with the new Swiss QR-Code requirement. All payment information is included in the QR code that can be scanned digitally.

#### <span id="page-8-2"></span>Email information added to process log

Email details are now added to the invoice process log when using batch mode.

#### <span id="page-8-3"></span>Source invoice profile details written to process log

Details for the source invoice profile are now written to the process log. This makes it possible to identify the source invoice profile when you need to reroute invoices back to the original invoice profile after changes have been made by rerouting invoices using the <SYSTEM> profile.

#### <span id="page-8-4"></span>More detailed information added to Event log message

Previously, if a PMService terminated a job due to a timeout (for example, seven minutes are required to transfer an invoice, but five minutes has been specified for the timeout setting), no information was available to know why the job terminated. Now when a timeout occurs, the information is added to the Event log as an error message to save time while troubleshooting.

#### <span id="page-8-5"></span>Invoice definition ID added as column in Inbox in Verify

For convenience, the invoice definition ID is now provided in a separate column in the Inbox in Verify.

## <span id="page-9-0"></span>Ability to skip jobs that have failed or become unresponsive

To avoid production stops when running jobs as a service, it is now possible to specify how many times the program skips jobs that have become unresponsive before the program tries to process them again. The information concerning which jobs are skipped is added to the event log to indicate which jobs are faulty so that they can be fixed.

## <span id="page-9-1"></span>Ability to minimize the line-item table

To maximize window space in Verify while processing invoices, it is now possible to minimize the line-item table. This is useful when it is not necessary to see line item information, such as when it is not captured, for example.

## <span id="page-9-2"></span>Ability to not install PMServices

Previously, PMServices were installed automatically on all client installations. It is now possible to specify if PMServices are included when Kofax ReadSoft Invoices is installed. This is especially useful in situations in which the software runs unattended, since the special user accounts required to create them often cause problems.

#### <span id="page-9-3"></span>Supplier details displayed when match to master data is uncertain

If a matching supplier is found in master data but the match is uncertain, supplier details are now displayed in Verify to help users determine if the correct supplier has been identified. This is useful in situations in which the master data contains more than one supplier with similar information, such as name, bank account, location, or currency and so on.

## <span id="page-9-4"></span>Support for Oracle databases

Kofax ReadSoft Invoices 6.0.3 now supports Oracle database versions 18c and 19c.

# <span id="page-9-5"></span>Use BuyerSortColumn to sort buyer list in Verify

When you use the BuyerSortColumn flag in the [Options] section of eiglobal.ini, the list of buyers displayed when you click the Buyer link in Verify is now the same as when you click the Buyer dropdown list.

# <span id="page-10-0"></span>Changes in behavior

This chapter describes changes to product behavior since the previous release.

# <span id="page-10-1"></span>Online help

Previously, help files were installed separately in CHM format on each computer where ReadSoft Invoices was installed, and context-sensitive help calls were done locally. The help is now located on an online Kofax documentation server to which context-sensitive help calls are directed when you click a help button or press F1 in the program. In this case, Internet access is necessary.

If the system where ReadSoft Invoices is installed does not have Internet access, offline documentation can be downloaded from Kofax. See "[Related documentation"](#page-7-2) in this document for more information.

# <span id="page-11-0"></span>Chapter 5 Resolved issues

This chapter describes issues that are resolved in Kofax ReadSoft Invoices 6.0.3.

#### <span id="page-11-1"></span>UI translation issue in Polish

**65040:** Some UI strings were not localized correctly in Polish.

#### <span id="page-11-2"></span>LineItem rows duplicated after invoices manually reinterpreted

**64911:** LineItem rows were duplicated after invoices were manually reinterpreted in Verify.

#### <span id="page-11-3"></span>Invoices rejected by EICC could not be opened in Verify

**63581:** When re-scanning invoices with the EICC plug-in, attempting to open rejected invoices caused Verify to fail.

### <span id="page-11-4"></span>AutoValue plugin did not work with database option as source

**63215:** The list of databases was not retrieved, and if the connection test was ignored, and if everything was configured in Manager, it didn't work at runtime in Interpret and Verify.

#### <span id="page-11-5"></span>Could not connect to database and get info from AutoValue

**63165:** It was not possible to connect to the database to get info from the AutoValue plug-in.

#### <span id="page-11-6"></span>Ampersands were replaced by underscores

**60089:** If invoice data was entered with ampersands, they were sometimes replaced with underscores when displaying values for the LineItem field.

# <span id="page-12-0"></span>Clicking the line item section on invoice definition caused Optimize to fail

**58972:** Clicking the line item section in a variant created in Optimize caused the module to fail.

# <span id="page-12-1"></span>Interpret failed with large multi-page invoices

**58758:** Interpreting large multi-page invoices with line items caused Interpret to fail.

# <span id="page-12-2"></span>Auto approve feature did not work with flag setting

**58729:** "Auto approve when X invoices receive complete status" did not work when the DisableAutoApproveCounterWarning flag in Global.ini was enabled.

# <span id="page-12-3"></span>Invoice definitions remained locked

**58656:** Invoice definitions with id=1 (EHGLOBAL) were not unlocked when Interpret was run as a service, and Interpret and Verify used different license servers.

# <span id="page-12-4"></span>Transfer service did not recover after the database had been temporarily unavailable

**58603:** When an Invoices SQL database became temporarily unavailable (for example, backup or maintenance, or server/service failure), the Transfer service did not resume automatically when the database became available again.

# <span id="page-12-5"></span>Reinterpret feature worked inconsistently

**58541:**When "IdentifyEveryPage" was enabled or disabled, the Reinterpret feature did not work consistently.

#### <span id="page-12-6"></span>Incorrect error message displayed in Verify

**58473:** In a specific situation, Verify displayed the format error instead of the correct out-of-range validation error.

#### <span id="page-13-0"></span>Database error generated for French Entrance

**58471:** If the French version of Entrance was used and a user language was specified, a database error was generated due to multiple languages in Manager and Verify.

#### <span id="page-13-1"></span>Duplicate definitions were created erroneously

**58076, 58413:** New definitions are normally created if an existing definition does not have a description, but in this case, duplicate definitions were created even though definitions included a description.

## <span id="page-13-2"></span>Revalidation of amount field not triggered

**58362:** The re-validation of amount fields was not triggered if a Verify user accidently added letters after the amount. Consequently, the amount field retained complete status.

## <span id="page-13-3"></span>Incorrect results after pressing Tab in Verify

**58325:** Pressing TAB in Verify after setting the buyer took you to line items instead of to the Supplier field.

## <span id="page-13-4"></span>Missing value after upgrade

**58311:** After upgrading from INVOICES 5.8.2 to Kofax ReadSoft Invoices 6.0.1, no values were displayed in the "Auto approve" column for XML definitions.

#### <span id="page-13-5"></span>Incorrect behavior when pressing TAB

**57846:** Pressing TAB after specifying the Buyer in Verify moved the focus to line items instead of to the Supplier setting.

## <span id="page-13-6"></span>Out of memory exception

**57723:** An out of memory exception was thrown when running the process log cleanup maintenance plan while saving deleted process log messages to a file.

# <span id="page-14-0"></span>Problem filtering and sorting definition list in Optimize

**57710:** Invoice definitions could not be sorted or filtered if there were more than 20000 definitions in the system.

# <span id="page-14-1"></span>Text in the Supplier name dialog displayed as right-justified

**57588:** When a supplier's name exceeded the viewable space in the Supplier box under Adjust and Approve, the name text was right-justified instead of left-justified.

#### <span id="page-14-2"></span>User was locked while approving invoice

**57408:** User was locked while approving an invoice, because Interpret and Verify were not using the same license server.

## <span id="page-14-3"></span>Advanced button was still available for barcode field in Optimize

**57191:** The Advanced button was removed from Optimize in Kofax ReadSoft Invoices 6.0.2, but it was still visible in for the barcode field in Optimize.

#### <span id="page-14-4"></span>If "/" was present in Buyer name, all subsequent text was removed

**57094:** If a Buyer was created with a "/" included in the name, all text after the "/" character was removed in Verify. This made it difficult for users with multiple companies ending with "A/S", for example.

#### <span id="page-14-5"></span>ShowAmountValidationErrorDialog flag info updated

**55802:** Previously, help indicated that the ShowAmountValidationErrorDialog flag should be specified in the [Business logic validation] section of eiglobal.ini or eiglobalextra.ini, but it has been changed to include the flag in the [Options] sections instead.

# <span id="page-14-6"></span>Optimize failed when the line item section was clicked or moved

**55415, 55500:** If you clicked or attempted to move the line item section on an invoice image, the Optimize module failed.

## <span id="page-15-0"></span>XML invoice definitions not updated

**54706:** Field values were not updated in XML invoice definitions if all of the definitions connected in the invoice profile were XML. It was necessary to have at least one normal invoice definition for it to work.

#### <span id="page-15-1"></span>Suppliers dialog did not receive focus after clicking supplier link

**54580:** When the supplier link in Verify was clicked, the Suppliers dialog opened, but it was not in focus until the Verify operator activated it with a mouse click or shortcut. It was necessary to click twice on the "Clear selection," "OK," and "Cancel" buttons to activate them.

#### <span id="page-15-2"></span>Verify failed in latest Windows version

**54553:** Verify failed due to a change in the way heaps are handled by Microsoft APIs. The failure occurred, because the unmanaged heap was released before the managed one.

#### <span id="page-15-3"></span>Service unable to start

**54505:** The Invoices service was not able to start when using the Oracle 12c Release 2 (12.2.0.1) Client.

#### <span id="page-15-4"></span>File path missing in title bar for some records

**54482:** The file path was missing in the title bar for some records when viewed in Verify due to improper cleaning of titles by the Microsoft Foundation Class library.

#### <span id="page-15-5"></span>Check duplicate feature did not work correctly

**54253:** If a field value that is used to check for duplicate invoices includes leading zeros (zeros to the left of the value), the zeros are removed when the value is stored in the database. Consequently, if the invoice was reinterpreted, it was not detected as a duplicate.

## <span id="page-15-6"></span>Corrupt invoice definitions could not be detected

**54234:** Corrupt invoice definitions could not be detected and consequently fixed by running a maintenance plan with the "Repair found errors" option selected.

### <span id="page-16-0"></span>Wrong message displayed

**54219:** While in the Manager module, if you navigated to the Plug-ins > AutoValue Configuration and then closed the AutoValue configuration dialog and the Manager module, the following message was displayed even though the Manager had not stopped working on its own.

Invoices - Manager has stopped working

# <span id="page-16-1"></span>Focus on button did not move after drawing in Optimize

**53511:** When a new outline was drawn for a line item table in Optimize, the focus did not move from the Boundary button to the Line button after drawing.

## <span id="page-16-2"></span>Special characters in email body caused blank output

**53508:** XML Output was blank if special characters were included in the body of an email in a Collector job.

## <span id="page-16-3"></span>Missing shortcut

**53108:** The shortcut to change the color of an invoice from grayscale to black and white (Ctrl+G) was listed in the help file but was not available in the program.

# <span id="page-16-4"></span>Optimize failed when selecting and viewing multiple invoice definitions

**53102:** While attempting to select and view multiple invoice definitions at the same time, the Optimize module failed.

## <span id="page-16-5"></span>Maintenance process failed due to corrupt definition

**53097:** Blob corruption in a definition caused the maintenance plan to fail.

# <span id="page-17-0"></span>Optimize failed when opening line-item table

**53090:** Optimize failed when attempting to open "LineItemTable" on learning invoices for one specific invoice definition only.

## <span id="page-17-1"></span>Using BuyerSortColumn to sort buyers did not work correctly

**43325:** Buyers were not sorted according to the BuyerSortColumn flag in eiglobal.ini in the Buyer dropdown list. The sorting was random.

#### <span id="page-17-2"></span>Sample files not installed in correct location

**43227:** If ReadSoft Invoices was installed somewhere other than the default location (that is, not in C: \Program Files...), sample files were still installed in the default location. This caused problems for users who did not allow installations on the C:\ drive.

### <span id="page-17-3"></span>Manager failed when deleting invoices in bulk

**41208, 53156:** While attempting to delete more than one hundred invoices at a time, the Manager module would become unresponsive for a time after which the invoice count remained unchanged, and it was possible to click and select any invoices in the list. However, the module would fail when the list was refreshed.

# <span id="page-18-0"></span>Known issues

This chapter describes issues that you may encounter while using Kofax ReadSoft Invoices 6.0.3 and provides workarounds, as applicable.

# <span id="page-18-1"></span>Manager and Scan will not open due to characters from another code page found in the Images path

Due to a limitation put on Kofax ReadSoft Invoices by a third party component, the Manager and Scan modules will not remain open when started if characters from a language with a code page that is different than the operating system are found in the path specified for images in  $eilocal.ini$ . For example, if you want to use Chinese characters in the Images path, the operating system for the computer on which Manager is run must use the Chinese code page, or you will not be able to set up the system

#### <span id="page-18-2"></span>Optimize can become unresponsive while closing

Optimize can become unresponsive while closing the program after having optimized XML invoice definitions and profiles. However, no data/changes are lost.

# <span id="page-18-3"></span>XML Mapper may fail if fields are deleted incorrectly from XML layout

To avoid this issue, remove fields from the layout by first disabling the extraction of the field in question in the XML Mapper for all XML definitions and profiles, and then delete the fields from the layout.

# <span id="page-18-4"></span>Pages that are not entirely blank sometimes treated as blank pages

When importing multi-image files using the DetectBlankPageWhenimportingMultiPage=1 flag to separate the invoices in the file, pages that are not entirely blank are sometimes treated as blank, and the invoice is separated incorrectly. This occurs because Kofax ReadSoft Invoices disregards a 20 mm (nonconfigurable) margin from the edge of the paper, which often contains endorser numbers, page numbers, and/or black marks from skewing.

# <span id="page-19-0"></span>Very large invoices with line items may not open in Verify

Large invoices (200+ pages) may not open in Verify if you select to interpret all pages with line items. Since 32-bit Windows limits the amount of RAM that can be allocated to a process to 2 GB, opening invoices of this size with complex line items can easily exceed the limit. The limit for 64-bit Windows is approximately 2.9 GB, and as a result, it may be possible to open larger invoices that cannot be opened in a 32-bit Windows environment.

# <span id="page-19-1"></span>Verify becomes unresponsive in connection with multiple XML invoices connected to the same invoice definition

If the first of multiple XML invoices that use the same invoice definition is sent to Optimize, the following invoices are parked until the initial invoice has been optimized. However, if Scanned invoice status has been selected in the Verify job or the Inbox configuration for the invoices, Verify becomes unresponsive when the last of the invoices in question is handled.

**Workaround:** Remove Scanned invoice status from the list of invoices to be processed in the Verify job or the Inbox configuration.

# <span id="page-19-2"></span>Internal VBA engine not intended for custom production environments

The internal VBA engine for ReadSoft Invoices is recommended only for simple debugging or status messages. Avoid using the VBA engine when the production environment is customized. For customizations, use COM plug-ins.

## <span id="page-19-3"></span>Language character sets in format specifications

- Characters that you use in field format specifications should be included in the character set defined for the language of the invoice profile. Otherwise, Interpret skips the field. To see which language is used for an invoice profile, in Manager, right-click the invoice profile and select Settings. Then select Character set.
- The "format matcher" in ReadSoft Invoices accepts Unicode strings as input but "scales down" the characters to byte/ANSI characters during the actual matching. This works for Western Latin characters but not for characters from code pages other than 1252, for example Czech or Greek.

# <span id="page-20-0"></span>Using the <SYSTEM> invoice profile

Invoice classification using the <SYSTEM> invoice profile assumes the modern basic Latin alphabet (letters in the English alphabet). Thus, the results are poor if fields like OrderNumber or PONumber (which are used to differentiate between general expense invoices and purchase order invoices) contain non-English characters.

## <span id="page-20-1"></span>Unicode characters not supported in endorser strings

An error message is displayed if you start a Scan job that specifies an endorser string that includes non-ANSI characters. (275)

#### <span id="page-20-2"></span>An execution error is displayed in Verify for line items

If after having filled in the necessary fields in the Supplier section in Verify but before drawing line items, you access the configuration dialog for a plugin and then draw and select values for line items, the error "Execution Error (19503. 107, -1) ConfigurePlugin, PluginName = " is displayed.

#### <span id="page-20-3"></span>Decrease in XML invoice processing with Atalasoft

Processing performance for XML invoices decreases by 30% when using the Kofax Atalasoft PDF converter.

# <span id="page-21-0"></span>Limitations

This section lists known limitations related to Kofax ReadSoft Invoices 6.0.3.

- Due to the complexity and number of characters, it generally takes about twice as long to interpret invoices with Asian characters.
- Invoice profiles that are created in ReadSoft Invoices 5.8 or later cannot be used in earlier versions of ReadSoft Invoices. However, invoice profiles created in earlier versions can be used in Kofax ReadSoft Invoices 6.0.3.
- The dialog that is accessed by clicking Show suppliers or Show buyers in the Fields tab of the XML Field Mapping dialog does not work when the Kofax ReadSoft Invoices database is an Oracle database. If used, this error message is displayed, "XML Mapper cannot access suppliers/buyers from an Oracle database". If logging is set at Information level or higher, the log, "Oracle database is not supported in connection with Smart XML" is displayed.
- XML Maintenance: It is not possible to import/export the layout (from a test system to a production system, for example). This needs to be done by manually looking at the fields one by one in both systems to make sure the layout is the same.
- Node values/element attributes cannot be used as profile identifiers in connection with XML invoices. (3369)
- Information about the attachments for XML invoices can only be transferred using XML Output as the transfer method. (3657)
- If there is a link on the Supplier number in Optimize (opened by right-clicking an XML invoice and selecting Open), it should not be used to change the supplier for XML invoices. (4241)
- The options "Rotate" or "Set as last page" cannot be used for XML invoices in Verify. (4238)
- No more than one person at a time should work on the same XML invoice profiles and definitions in Optimize. (4315-16)
- Starting with Invoices 5.8 SP1, information about email processed using Collector is inserted in the Verify window as a user remark. (31326)
- If the Scan Info dialog is closed by clicking Cancel or Close, the Scan module fails. (31335)
- If the buyer name is changed in the master data, the connection to that buyer is lost in the Interpret/ Transfer jobs. (34453)
- The number of invoices calculated in the production history for those coming in and those going out may not coincide since in the first case, invoices that are deleted are not included in the number whereas in the second case, the number also includes invoices that were transferred or deleted. (34886)
- If there are special characters in the body of an email, it is moved to the error folder. (35273)
- Failure reports cannot be created on a shared location. They can only be created on the local machine. (37832)
- The same profile cannot be opened by two users at the same time. The profile is locked. (38425)
- Using barcode Code 128 as a separator on color invoices may not work. (39562)
- Kofax ReadSoft Invoices cannot properly handle invoice definitions if two suppliers in the system are identical except for the CGID and two different definitions have been created with different descriptions. (39892)
- Filters created on the first page of an invoice for line items also affect the remaining pages. (40066)
- Suppliers are not identified correctly if invoices are re-separated using the Inspect module. (40296)
- Field values are not represented correctly in the InvoiceApprove event when the value is updated using the API. (41654)
- Thumbnails for back pages are not correct. (42487)
- Emails that include attachment files with names that contain unsupported characters such as double quotation marks or inverted question marks will fail with errors 11324, 101, and 37. (43560)
- Amount fields in parentheses are not captured. (43569)
- Language characters are not displayed when PDF files are converted to TIF format using Interpret. (50174)
- A maintenance task cannot remove a service log if the EndTime is not specified. (46084)
- A maintenance task cannot remove an active user list if NULL is specified as the EndTime. (40173)
- Images are not resized in Interpret. (44582)
- Format specifications that include "OR" statements do not work. (43505)
- Some invoices display with bold format in connection with the Omni page engine. (64427)